## **MCG Cite AutoAuth Provider Access QRG**

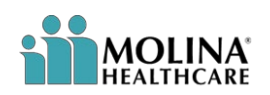

## **REFERENCE GUIDE**

j

The following steps outline how providers can submit Prior Authorization requests utilizing the MCG Cite AutoAuth process. This QRG is specific to AutoAuth for Advanced Imaging.

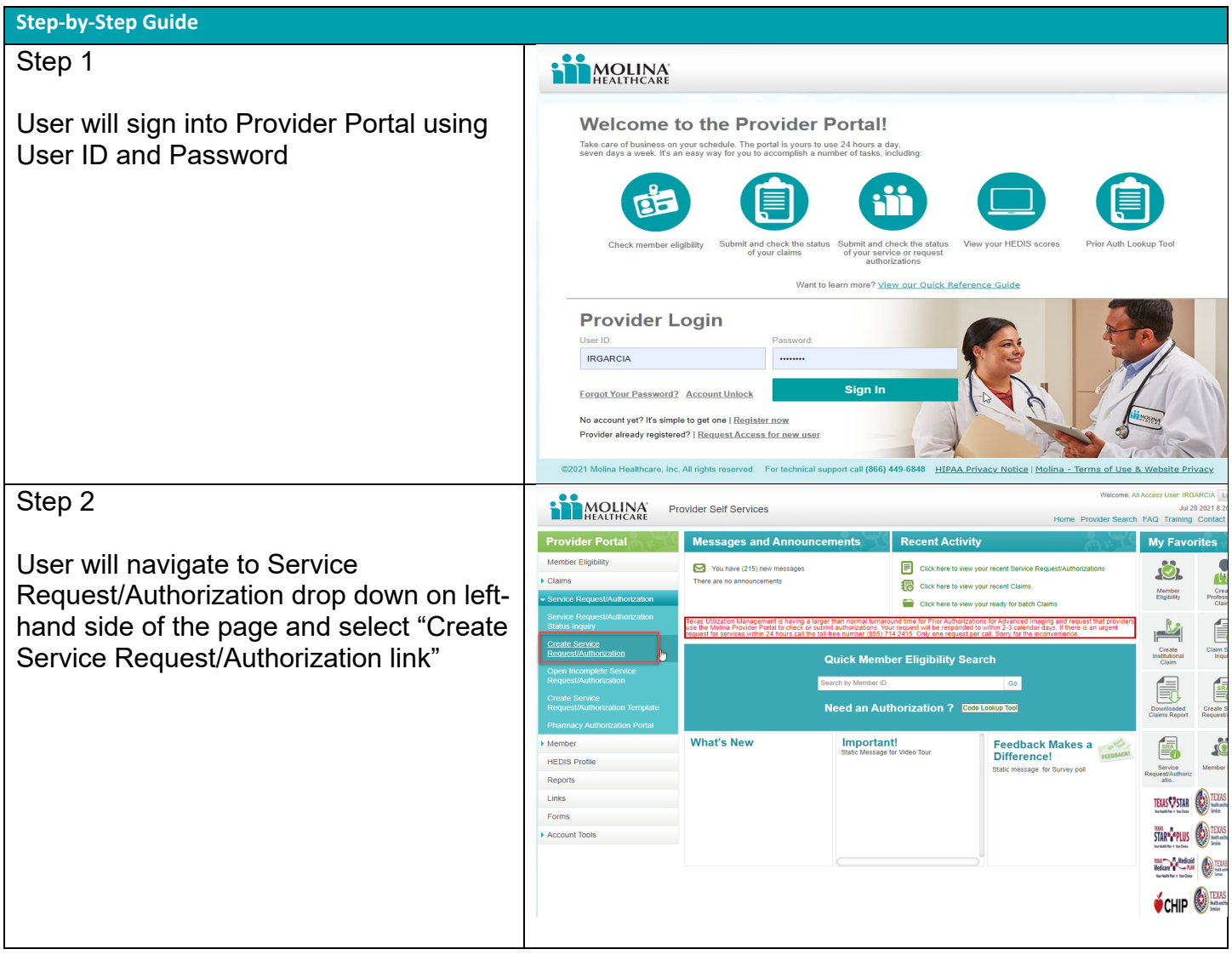

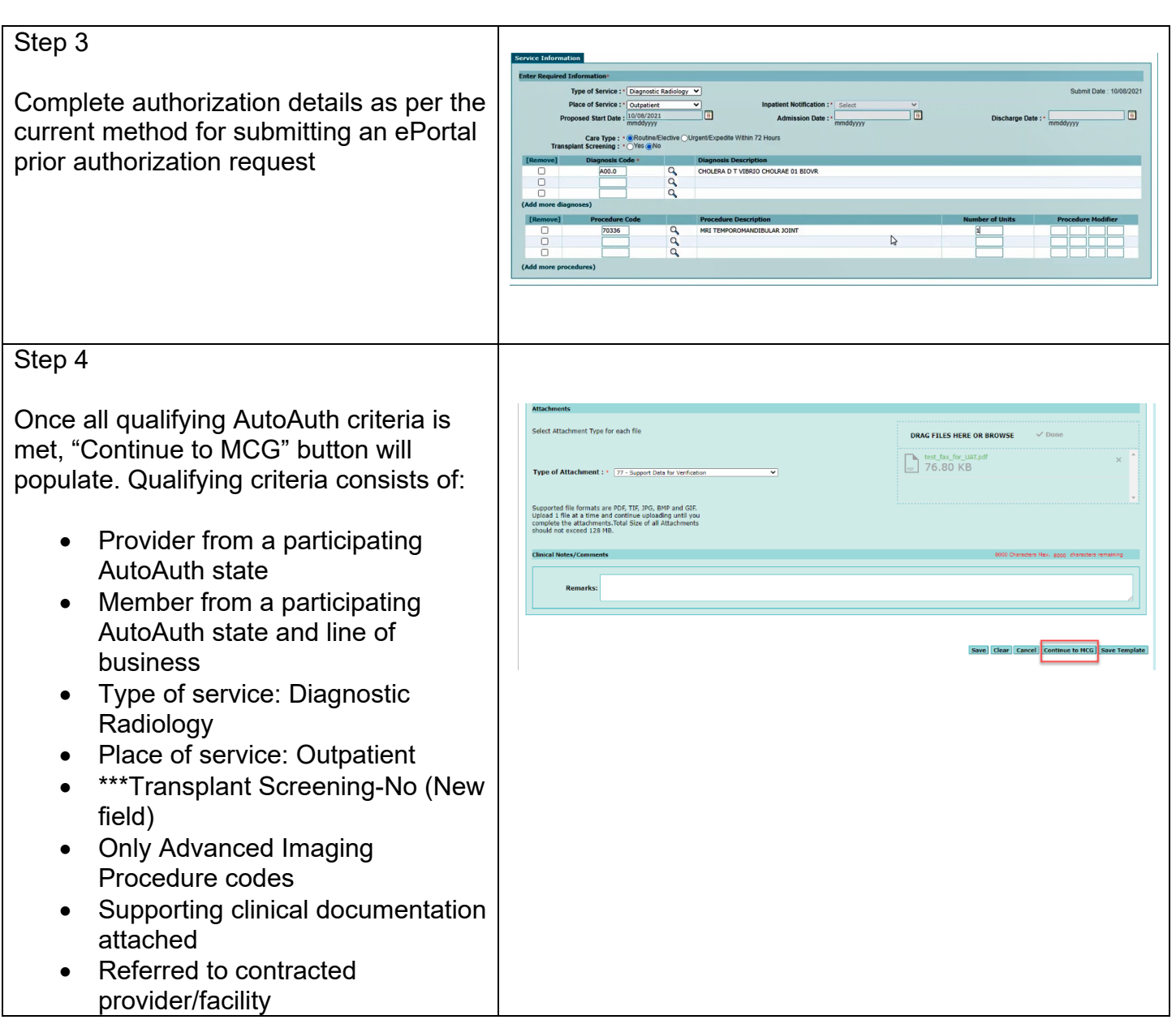

## Step 5

Upon selecting "Continue to MCG" the MCG Authorization Request screen will pop up in a new window on top of the service authorization request screen

User will select "Document Clinical"

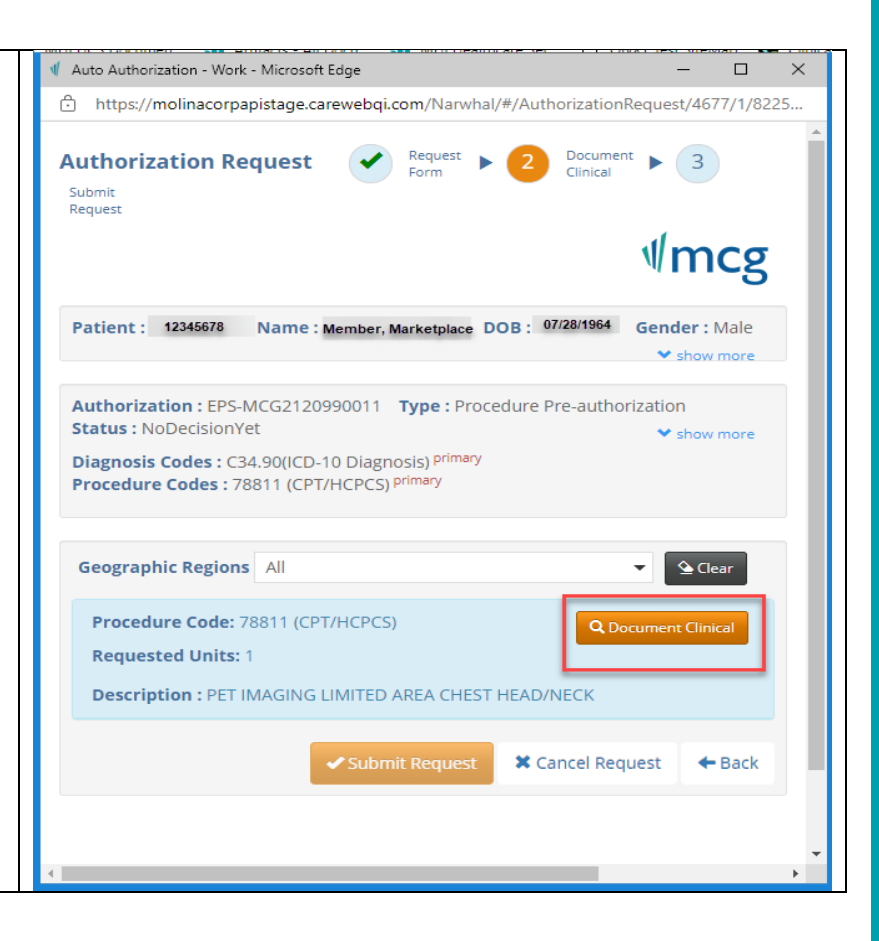

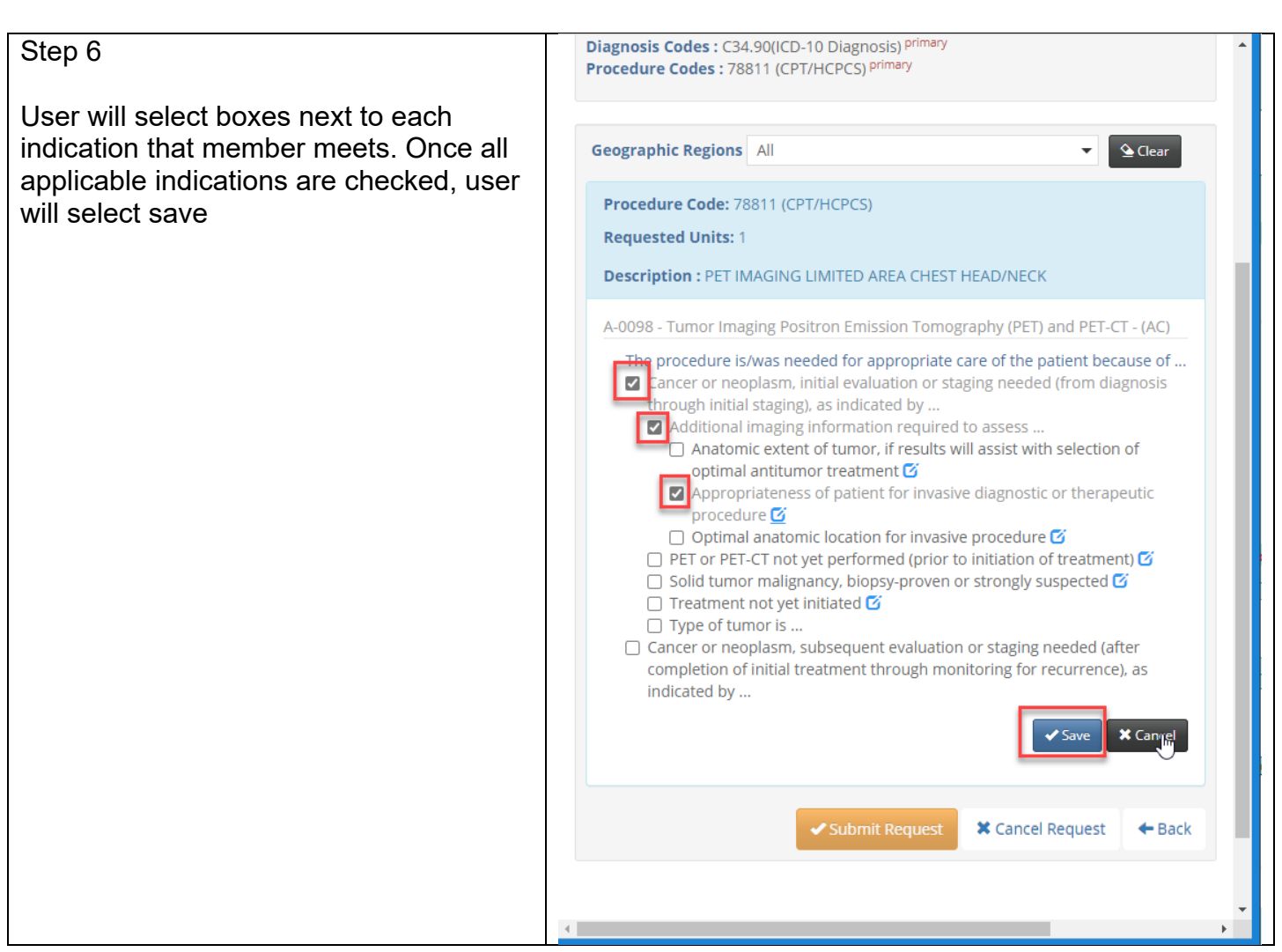

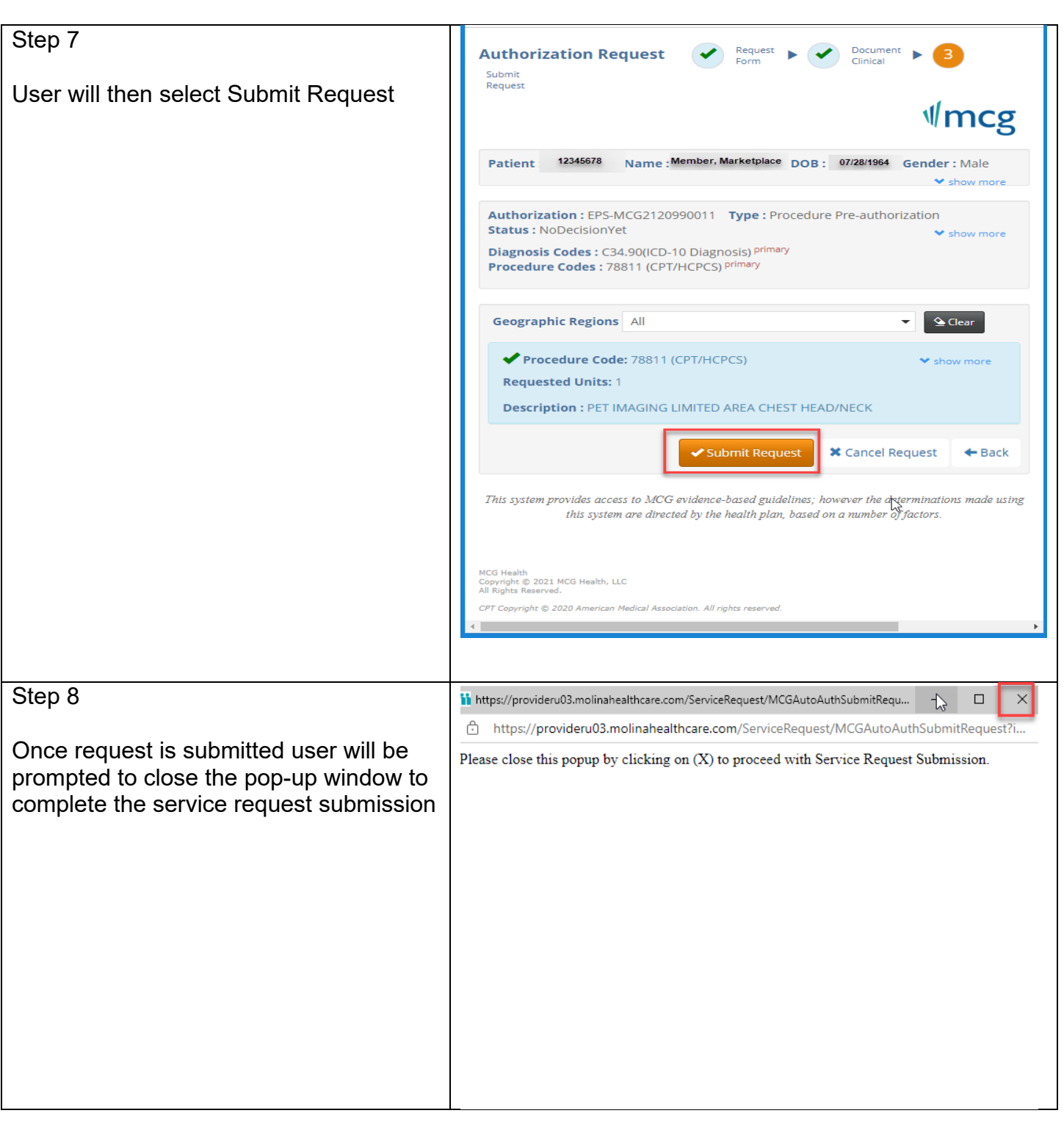

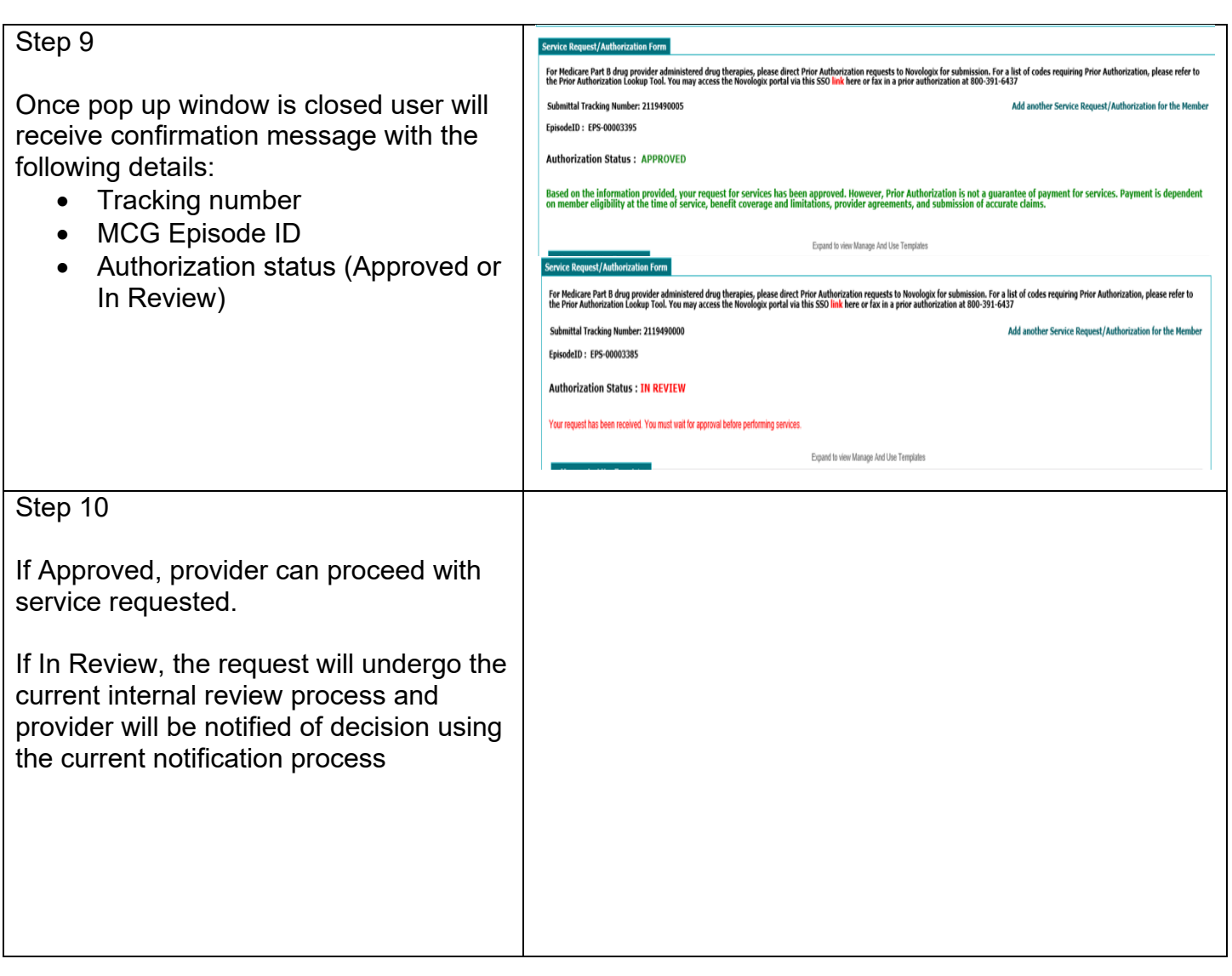